# **Smart DeskBin**

#### **Introducere**

Prezentarea pe scurt a proiectului:

- ce face: este un cos de birou cu deschidere automata si interactiune user-friendly
- care este scopul lui: utilizarea atractiva a unui accesoriu de birou
- care a fost ideea de la care aţi pornit: pe internet exista varianta unui cos cu deschidere automata implementat cu Arduino, caruia am hotarat sa ii adaug mai multe feature-uri
- de ce credeți că este util pentru alții și pentru voi: este un obiect folosit in mod frecvent și caruia i se pot aduce multe imbunatatiri

#### **Descriere generală**

In aceasta sectiune voi descrie modul de functionare al DeskBin-ului, alaturi de o schema bloc. In schema voi prezenta interactiunea placutei Arduino cu toate componentele secundare din proiect

Acest DeskBin are drept functionalitate principala deschiderea automata. Acest lucru se realizeaza in felul urmator:

- primul senzor ultra-sonic detecteaza mana aflata la o distanta de 5-20 cm
- acest lucru activeaza servo-motorul care va ridica, actionand printr-un brat de plastic, capacul de la cos
- capacul sta deschis timp de 5s, apoi se inchide

A doua functionalitate consta in raportarea nivelului de umplere. Aceste date sunt preluate de cel de-al doilea senzor ultra-sonic pozitionat in capacul cosului, fiind legat la un led RGB. Astfel, daca DeskBin-ul nu e plin, led-ul RGB va sta aprins pe verde, respectiv daca este plin, va sta aprins pe rosu, dezactivand senzorul de deschidere pana va fi golit.

A treia functionalitate este cea a ecranului LCD. In functie de nivelul de umplere, va afisa emoji-uri cu diferite stari:

- smiley cand nu este plin
- satiated cand este plin
- eating cand se deschide cosul

#### **Diagrama bloc**

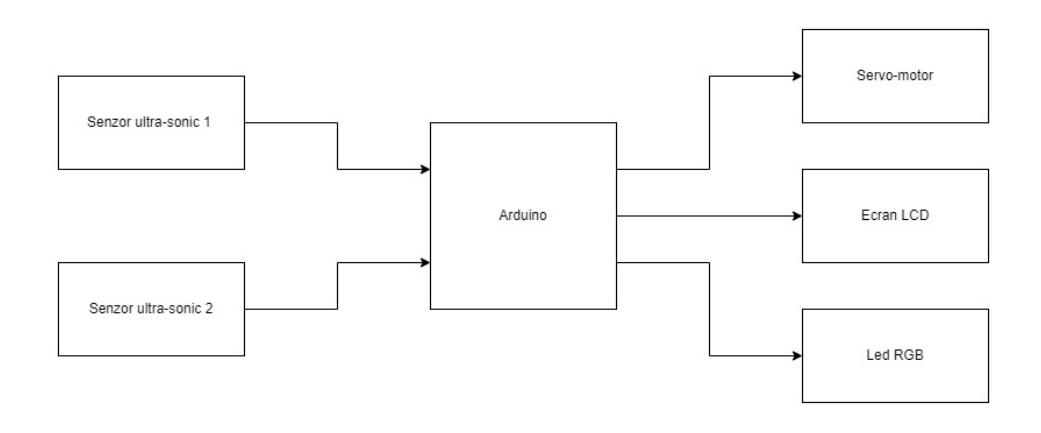

### **Hardware Design**

#### **Lista de componente**

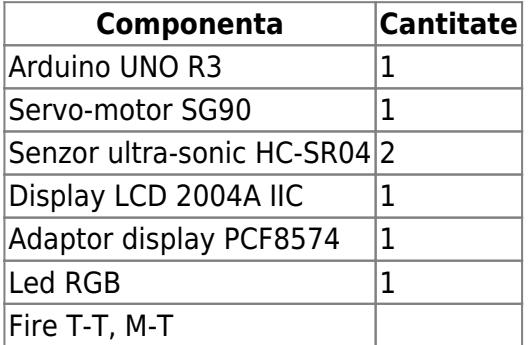

## **Schema circuit**

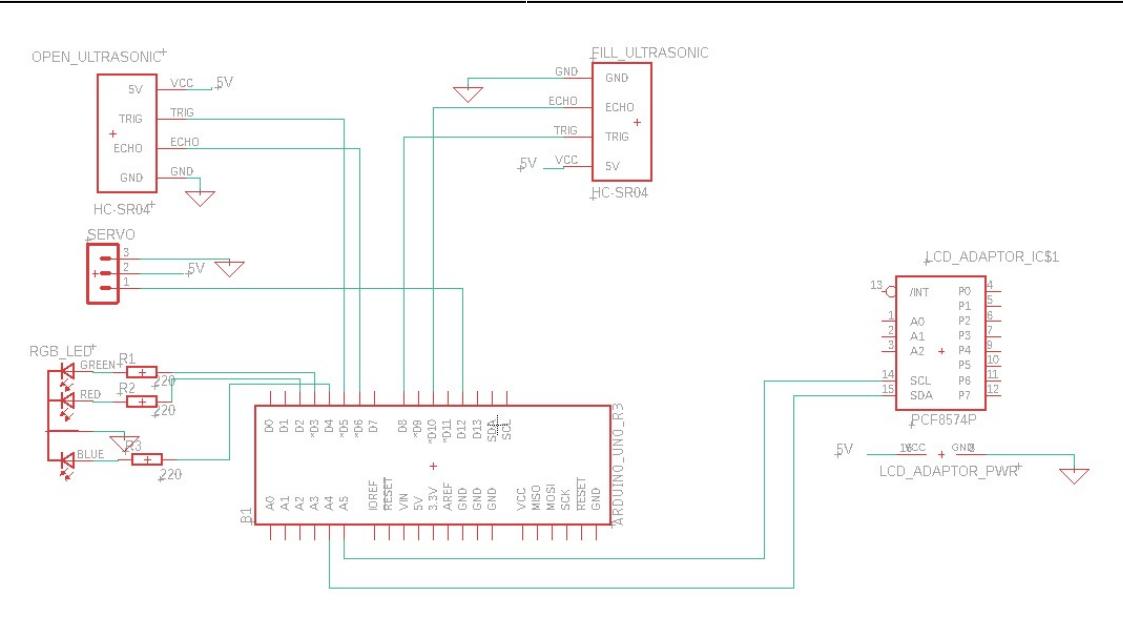

In schema am inclus adaptorul, deoarece incorporat fiind in componenta LCD, am gasit potrivit sa reprezint strict partea ce contribuie la legare.

### **Software Design**

Descrierea codului aplicaţiei (firmware):

- mediu de dezvoltare: Arduino IDE 2.1.0
- librării și surse 3rd-party: Servo.h, Wire.h, LiquidCrystal I2C.h
- pentru generare de emoji-uri: <https://maxpromer.github.io/LCD-Character-Creator/>

Inainte de toate, am definit:

- macro-uri pentru pinii dedicati
- macro-uri pentru constante (distante)
- variabile globale (array-uri de bytes pentru emoji-uri, variabilele servo si lcd)

Realizarea emoji-urilor a constat in gruparea blocurilor de pixeli, astfel ganditi, ca laolalta sa genereze expresii.

In functia **setup()** realizez urmatoarele:

- initializarea display-ului
- crearea tuturor blocurilor necesare emoji-urilor
- initializarea servo-motorului
- initializarea pin-urilor pentru INPUT, respectiv OUTPUT

In functia **loop()** se urmeaza acest curs de executie:

- pentru **ultrasonic deschidere**: resetare + masurat distanta -> activare servo
- pentru **ultrasonic umplere**: resetare + masurat distanta -> activare LED
- setare emoji in functie de stare

#### **Observatii**

In cazul senzorului ultrasonic pentru deschidere, daca distanta este intre 5 si 20 cm (parametru calculat in functie de timp), se va apela **my\_servo.write()** pe servomotor.

Iar in cazul senzorului ultrasonic pentru nivelul de umplere, culoarea va fi setata prin **digitalWrite(pin, level)**. Totodata, datorita structurii if din loop, se permite deschiderea automata a cosului doar dca inca este spatiu.

Functia **set emoji()** este apelata ultima in loop, deoarece ea depinde tot ce a fost executat pana atunci. Practic se reevaluzeaza conditiile de umplere si deschidere pentru a afisa pe LCD un emoji definit anterior. Altfel, default va exista un emoji smiley :)

Mai jos atasez codul:

```
#include <Servo.h>
#include <Wire.h>
#include <LiquidCrystal_I2C.h>
#define SERVO 12
#define ECHO_PIN_DIST 5
#define TRIGGER_PIN_DIST 6
#define ECHO_PIN_FULL 10
#define TRIGGER_PIN_FULL 8
#define RED_PIN 2
#define BLUE_PIN 3
#define GREEN_PIN 4
#define FULL 15
#define MIN_DIST 5
#define MAX_DIST 20
// servo
Servo my_servo;
// display
LiquidCrystal I2C lcd(0x27,20,4); // set the LCD address to 0x27 for a 16
chars and 2 line display
```

```
byte eyeLeftUp[] = \{ 0x0F,
   0x10,
   0x10,
   0x10,
   0x10,
   0x10,
   0x10,
   0x10
};
byte eyeLeftDown[] = {
   0x10,
   0x10,
   0x10,
   0x10,
   0x10,
   0x10,
   0x10,
   0x0F
};
byte eyeRightUp[] = {
   0x1E,
   0x01,
   0x01,
   0x01,
   0x01,
   0x01,
   0x01,
   0x01
};
byte eyeRightDown[] = {
   0x01,
   0x01,
   0x01,
   0x01,
   0x01,
   0x01,
   0x01,
   0x1E
};
byte eyeVerticalLeft[] = {
   0x10,
   0x10,
   0x10,
   0x10,
   0x10,
   0x10,
```

```
 0x10,
   0x10
};
byte eyeVerticalRight[] = { 0x01,
   0x01,
   0x01,
   0x01,
   0x01,
   0x01,
   0x01,
   0x01
};
byte eyeHorizontalUp[] = {
   0x1F,
   0x00,
   0x00,
   0x00,
   0x00,
   0x00,
   0x00,
   0x00
};
byte eyeHorizontalDown[] = {
   0x00,
   0x00,
  0x1F.
  0x1F,
  0x1F,
  0x1F,
  0x1F,
   0x1F
};
byte smileyMouth[] = \{ 0x00,
   0x00,
   0x00,
   0x00,
   0x00,
   0x10,
   0x11,
   0x0E
};
byte eatingMouth[] = \{ 0x00,
```

```
 0x00,
   0x0E,
   0x11,
   0x11,
   0x11,
   0x11,
   0x0E
};
byte sleepyEye[] = {
   0x00,
   0x00,
   0x00,
   0x00,
   0x00,
   0x00,
  0x1F,
   0x1F
};
byte satiatedMouth[] = { 0x00,
   0x00,
   0x00,
   0x00,
   0x00,
   0x00,
   0x00,
   0x00
};
// Reset trigger to LOW
void reset_trigger(int trigger_pin)
{
   digitalWrite(trigger_pin, LOW);
   delayMicroseconds(5000);
  digitalWrite(trigger pin, HIGH);
   delayMicroseconds(5000);
   digitalWrite(trigger_pin, LOW);
}
void createSatiatedMouth() {
   lcd.createChar(12, satiatedMouth);
}
void printSatiatedMouth() {
   lcd.setCursor(9, 3);
   lcd.write(12);
}
void createSmileyMouth() {
```

```
 lcd.createChar(9, smileyMouth);
}
void printSmileyMouth() {
   lcd.setCursor(9, 3);
   lcd.write(9);
}
void createOpenMouth() {
   lcd.createChar(10, eatingMouth);
}
void printOpenMouth() {
   lcd.setCursor(9, 3);
   lcd.write(10);
}
void createSleepyEye() {
   lcd.createChar(11, sleepyEye);
}
void printSleepyEye(int val) {
  int i = val;lcd.setCursor(i + 3, 2); lcd.write(11);
  lcd.setCursor(i + 4, 2); lcd.write(11);
}
void printSleepyEyes() {
   printSleepyEye(0);
   printSleepyEye(12);
}
// construct every component of emoji
void createNormalEye() {
   lcd.createChar(1, eyeLeftUp);
   lcd.createChar(2, eyeLeftDown);
   lcd.createChar(3, eyeRightUp);
   lcd.createChar(4, eyeRightDown);
```

```
 lcd.createChar(5, eyeVerticalLeft);
  lcd.createChar(6, eyeVerticalRight);
  lcd.createChar(7, eyeHorizontalUp);
  lcd.createChar(8, eyeHorizontalDown);
}
void printNormalEye(int val) {
  int i = val;lcd.setCursor(i + 2, 0); lcd.write(1);
 lcd.setCursor(i + 2, 2); lcd.write(2);
 lcd.setCursor(i + 5, 0); lcd.write(3);
  lcd.setCursor(i + 5, 2); lcd.write(4);
 lcd.setCursor(i + 2, 1); lcd.write(5);
  lcd.setCursor(i + 5, 1); lcd.write(6);
 lcd.setCursor(i + 3, 0); lcd.write(7);
  lcd.setCursor(i + 4, 0); lcd.write(7);
 lcd.setCursor(i + 3, 2); lcd.write(8);
  lcd.setCursor(i + 4, 2);
```

```
 lcd.write(8);
}
void printNormalEyes() {
   printNormalEye(0);
   printNormalEye(12);
}
/* print emojies functions */
void printEatingEmoji() {
   printNormalEyes();
   printOpenMouth();
}
void printSleepingEmoji() {
   printSleepyEyes();
   printOpenMouth();
}
void printSmileyEmoji() {
   printNormalEyes();
   printSmileyMouth();
}
void printSatiatedEmoji() {
   printNormalEyes();
   printSatiatedMouth();
}
void setup()
{
   // initialize the lcd
   lcd.init();
   lcd.backlight();
   lcd.clear();
   // init face components
   createNormalEye();
   createSleepyEye();
   createSmileyMouth();
   createOpenMouth();
   createSatiatedMouth();
   // init servo
  my servo.attach(SERVO);
   // init open ultrasonic sensor
```

```
 pinMode(TRIGGER_PIN_DIST, OUTPUT);
   pinMode(ECHO_PIN_DIST, INPUT);
   // init full ultrasonic
   pinMode(TRIGGER_PIN_FULL, OUTPUT);
   pinMode(ECHO_PIN_FULL, INPUT);
   // init rgb led
   pinMode(RED_PIN, OUTPUT);
   pinMode(GREEN_PIN, OUTPUT);
   pinMode(BLUE_PIN, OUTPUT);
   delay(100);
   Serial.begin(9600);
}
float get_distance(int echo_pin)
{
   float dist;
   // set pin
   pinMode(echo_pin, INPUT);
   // get distance to hand
   long duration = pulseIn(echo_pin, HIGH);
   // distance in cm (converted from time)
  dist = duration / 58.82; return dist;
}
void open_trash_by_hand(float dist)
{
   int pos;
   if (dist <= MAX_DIST && dist >= MIN_DIST) {
    pos = 90; my_servo.write(pos);
     delay(50);
   }
   else {
    pos = 0; my_servo.write(pos);
   }
}
// check if deskbin is full
void check_content(float dist_full) {
    if (dist_full <= FULL) {
     // turn red led on
     digitalWrite(RED_PIN, HIGH);
     digitalWrite(GREEN_PIN, LOW);
```
}

```
 else {
    // turn green led on
    digitalWrite(RED_PIN, LOW);
    digitalWrite(GREEN PIN, HIGH);
     delay(1000);
   }
}
void set emoji(int dist hand, int dist full) {
  if (dist full \le FULL) {
     printSatiatedEmoji();
    delay(100);
  } else if (dist hand \leq MAX DIST && dist hand \geq MIN DIST) {
     printEatingEmoji();
    delay(500);
   } else {
     printSmileyEmoji();
   }
}
void loop()
{
   /* full ultrasonic */
   // reset
  reset trigger(TRIGGER PIN FULL);
  // get dist(sensor, garbage)
 float dist full = get distance(ECHO PIN FULL);
  // activate led depending on status
  check content(dist full);
 float dist hand;
  if (dist full \le FULL) {
    // is full
   } else {
     /* open sensor*/
     // reset
    reset trigger(TRIGGER PIN DIST);
    // get dist(sensor, hand)
    dist hand = get distance(ECHO PIN DIST);
     // activate servo if dist_hand in range(MIN_DIST, MAX_DIST)
    open trash by hand(dist hand);
   }
 /* set emoji */
```

```
set_emoji(dist_hand, dist_full);
}
```
### **Rezultate Obţinute**

Smart Deskbin-ul proiectat este unul complet functional, care, pentru o functionare foarte lina, responsive, ar avea nevoie de un surplus de tensiune pe anumite componente, deoarece alimentandu-le de la acelasi 5V, pot aparea intarzieri de reactie.

[Cand exista spatiu si este in asteptare, apare](http://ocw.cs.pub.ro/courses/_detail/pm/prj2023/ncaroi/stc_smiley_emoji.jpg?id=pm:prj2023:ncaroi:smart-deskbin) **smiley\_emoji**, iar ledul este **verde**

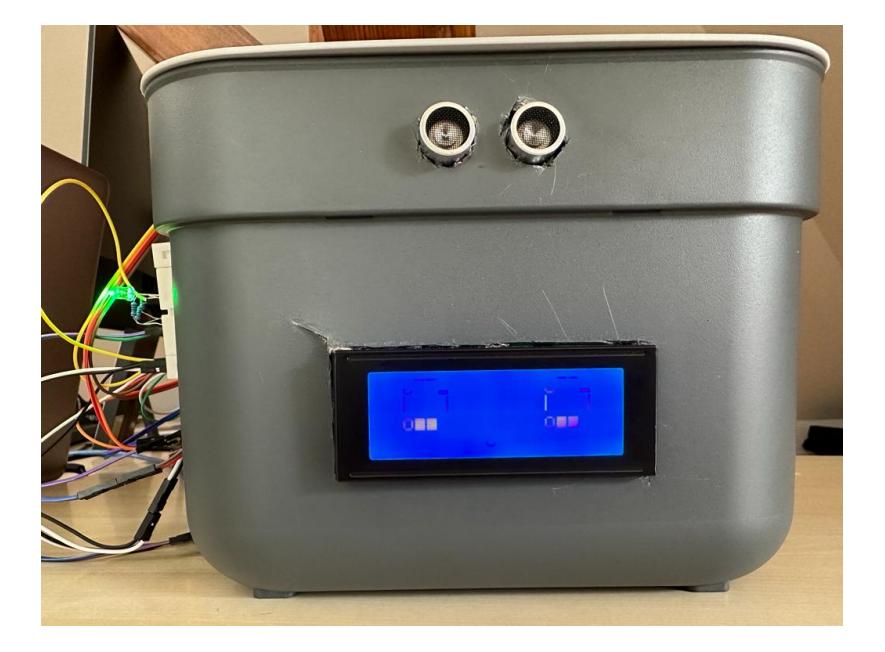

[Cand este deschis, apare](http://ocw.cs.pub.ro/courses/_detail/pm/prj2023/ncaroi/stc_eating_emoji.jpg?id=pm:prj2023:ncaroi:smart-deskbin) **eating\_emoji**

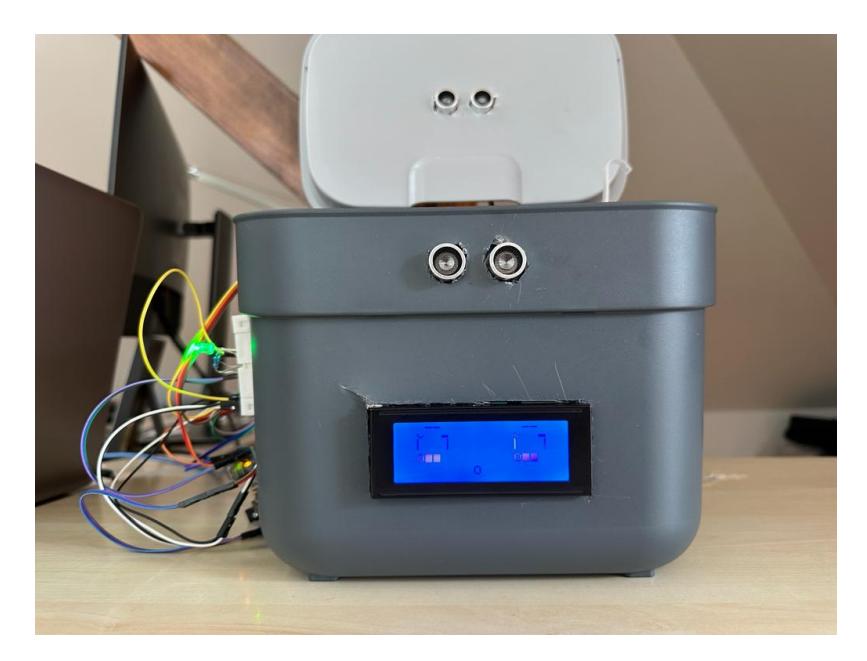

[Cand nu mai exista spatiu, apare](http://ocw.cs.pub.ro/courses/_detail/pm/prj2023/ncaroi/stc_satiated_emoji.jpg?id=pm:prj2023:ncaroi:smart-deskbin) **satiated\_emoji**, iar ledul devine **rosu**

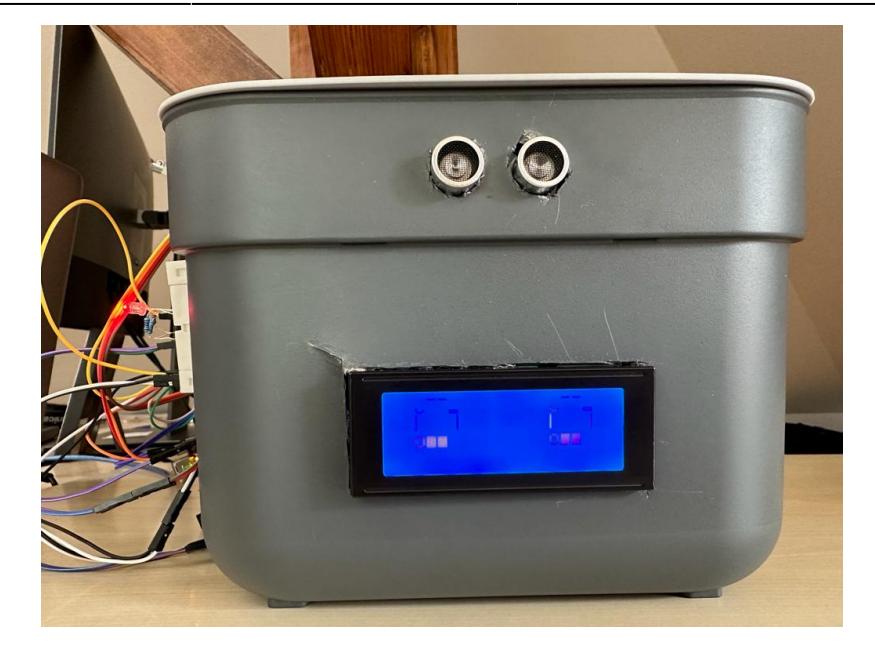

Iar aici, alte detalii

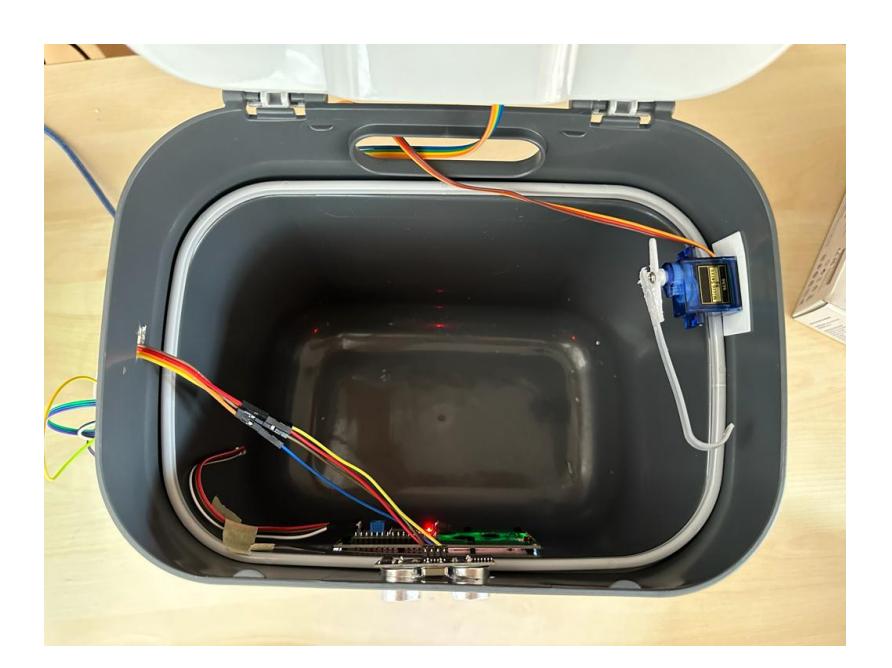

 $\pmb{\times}$ 

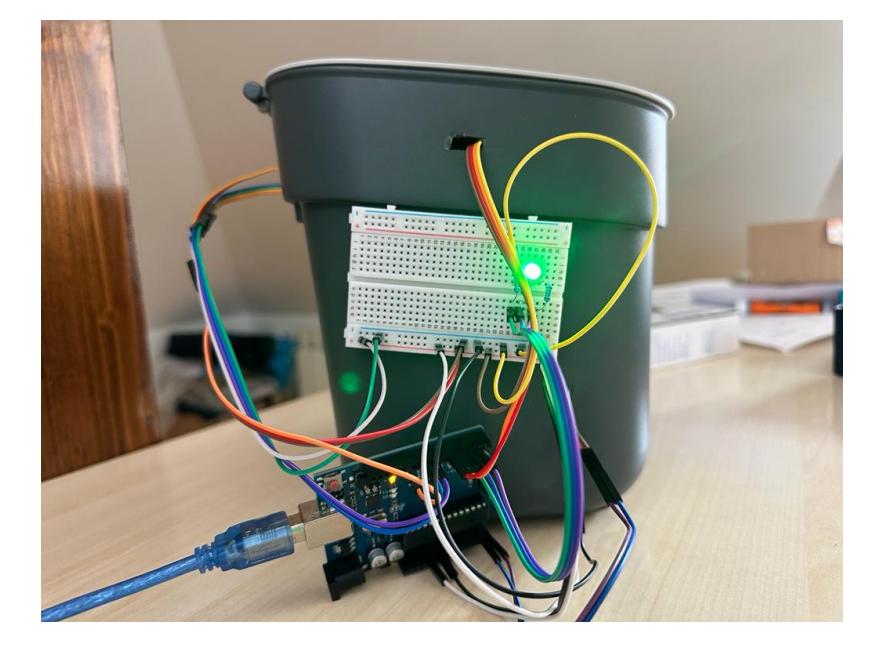

### **Concluzii**

Realizarea acestui proiect a fost o experienta frumoasa si utila. A fost primul meu proiect cu micro-controller si pot spune ca este un sentiment rewarding in final.

Principala dificultate pe care am intampinat-o a fost gasirea pe internet a modului de legare pentru un LCD 2.8 inch ILI9341, fara pin CS. Drept urmare, am gasit alternativa LCD 2004A IIC, care s-a pretat foarte bine genului de aplicatie al proiectului.

#### **Bibliografie/Resurse**

Listă cu documente, datasheet-uri, resurse Internet folosite:

- emoji blocks:<https://maxpromer.github.io/LCD-Character-Creator/>
- legare LCD: [https://www.youtube.com/watch?v=F9IVtKa8C7Q&ab\\_channel=educ8s.tv](https://www.youtube.com/watch?v=F9IVtKa8C7Q&ab_channel=educ8s.tv)
- alte detalii: [https://www.youtube.com/watch?v=9yrP1CZN3Ds&ab\\_channel=IndianLifeHacker](https://www.youtube.com/watch?v=9yrP1CZN3Ds&ab_channel=IndianLifeHacker)

#### [Export to PDF](http://ocw.cs.pub.ro/?do=export_pdf)

From: <http://ocw.cs.pub.ro/courses/> - **CS Open CourseWare**

Permanent link: **<http://ocw.cs.pub.ro/courses/pm/prj2023/ncaroi/smart-deskbin>**

Last update: **2023/05/27 10:36**